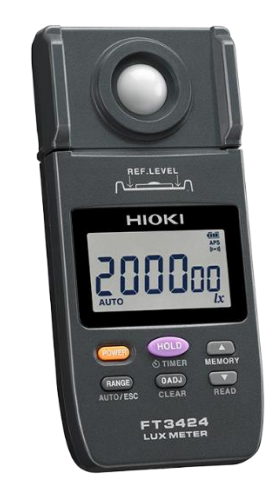

# **FT3424**

**ม ิ เตอรวัดความสว่าง ์**

### **LUX METER**

**Editor**: Chonnikarn Vorrawan Application Engineer HIOKI Singapore PTE. LTD (Thailand Representative Office)

Apr. 2022 Edition 1

#### **FT3424 1**

## **HIOKI**

#### **ภาพรวมผลิตภณั ฑแ ์ ละคณ ลกัษณะเฉพาะ ุ**

<code>FT3424</code> คือ มิเตอร์วัดความสว่างแบบมัลติฟังก์ชันที่มีความแม่นยำสูง รับประกันความทนทานในการใช้งานที่หลากหลาย

**FT3424 เป็นเครื่องมือวัดความสว่างของอุปกรณ์ส่องสว่างที่สามารถใช้งานได้หลากหลาย ไม่ว่าจะเป็ น งานติดตงั้** งานซ่อมบำรุง และงานบริหารจัดการอุปกรณ์ส่องสว่าง สามารถวัดความเข้มแสงได้ตั้งแต่ 0.00  $\bm{l} x$  ไปจนถึง 200000  $\bm{l} x$ 

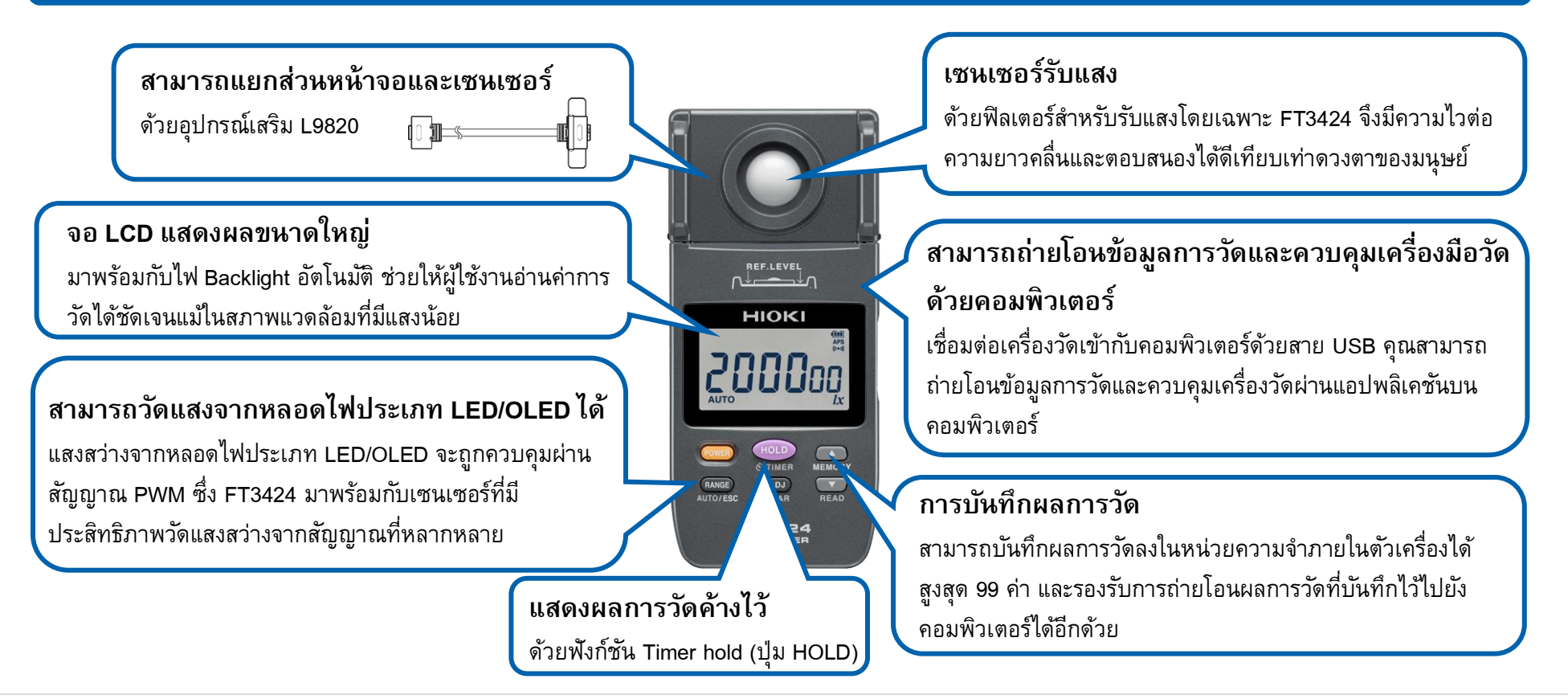

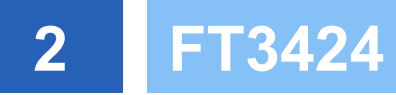

### **วิธ ี ติดตงั้หร ื อเปล ี่ยนแบตเตอร**

- **ี่ ใ.** เตรียมแบตเตอรี่ LR6 Alkaline จำนวน 2 ก้อน
- 2. ปิดการทำงาน FT3424 โดยการกดปุ่ม (Power)

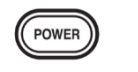

- *3.* ปลดล็อคฝาครอบแบตเตอรี่ด้วยการสไลด์ลงด้านล่าง
- **4.** นำแบตเตอรี่เก่าออก (กรณีเปลี่ยนแบตเตอรี่)
- *5.* ติดตั้งแบตเตอรี่ใหม่ให้ถูกขั้ว
- **6.** ติดตั้งฝาครอบแบตเตอรี่เข้าที่ตำแหน่งเดิม

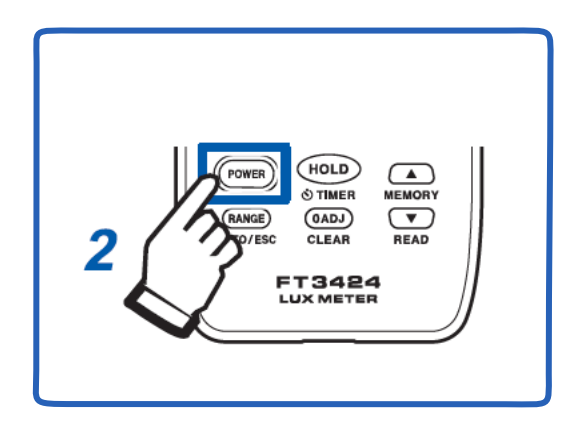

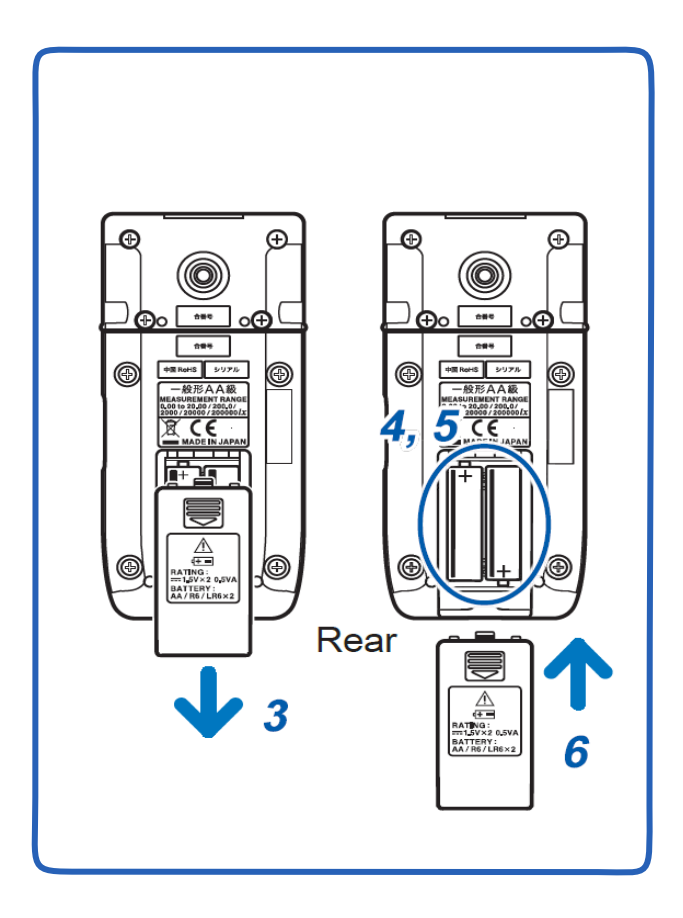

#### **FT3424 3**

# **HIOKI**

### **ขั้นตอนการใช้งานเครื่องมือวัด**

- *1.* กดปุ่มเพื่อเปิดใช้งาน FT3424 (ปิดฝาครอบบริเวณจุดรับแสงไว้)
- 2. กดปุ่ม **(0AD)** เพื่อปรับค่าศูนย์ก่อนทำการวัด โดยในขั้นตอนนี้จะมีตัวอักษร ADJ ปรากฎบนหน้าจอ เมื่อเครื่องทำการปรับค่าเสร็จแล้ว ้จะมีตัวเลข 0.00 ปรากฏบนหน้าจอ ซึ่งย่านการวัดจะอยู่ในโหมดอัตโนมัติ (ขั้นตอนนี้ควรทำก่อนเริ่มการวัดทุกครั้ง เพื่อให้ได้ค่าการวัดที่แม่นยำ)
- 3. เปิดฝาครอบบริเวณจุดรับแสงออกและวางเครื่องมือวัดในตำแหน่งที่ต้องการวัด (จุดรับแสงควรอยู่ใกล้ตำแหน่งที่ต้องการวัด)
- *4.* กดปุ่ม เมื่อต้องการปรับย่านการวัดด้วยตัวเอง (ดูเพิ่มเติมที่หัวข้อที่ 4)
- *5.* กดปุ่ม เมื่อต้องการค้างข้อมูลการวัดบนหน้าจอ หรือกดปุ่มอีกครั้งเมื่อต้องการยกเลิกการค้างข้อมูล (ดูเพิ่มเติมที่หัวข้อที่ 5)
- 6. เมื่อทำการวัดเสร็จเรียบร้อยแล้ว ให้ปิดฝาครอบบริเวณจุดรับแสงและกดปุ่ม (Power) เพื่อปิดใช้งาน

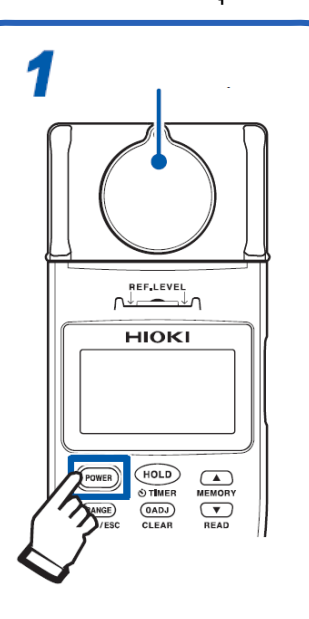

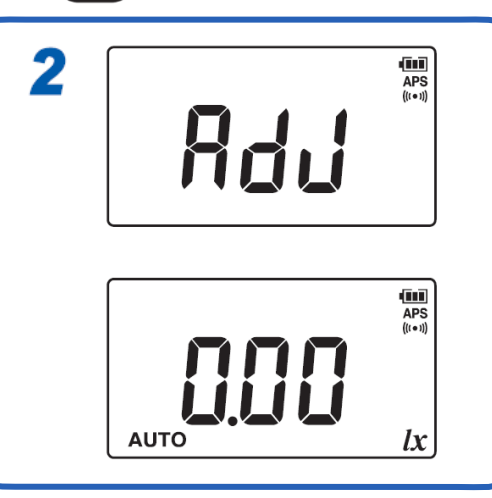

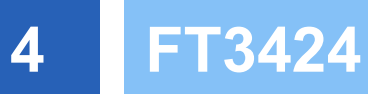

### **ขั้นตอนการเลือกย่านการวัด**

#### **วดัความสว่างแบบเลือกย่านอตัโนมตัิ**

โหมดเลือกย่านอัตโนมัติเป็นการตั้งค่าพื้นฐานของเครื่องมือวัด เมื่อเปิดใช้งานหน้าจอจะปรากฎสัญลักษณ์ AUTO ขึ้นที่มุมซ้ายล่างของ หน้าจอโดยอัตโนมัติ

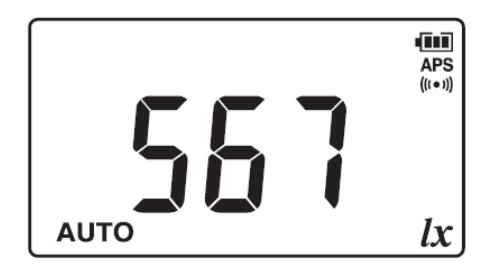

#### **วัดความสว่างแบบเลือกย่านด้วยตัวเอง**

*1.* กดปุ่ม เพื่อเลือกย่านด้วยตัวเอง (สัญลักษณ์ AUTO จะหายไป)

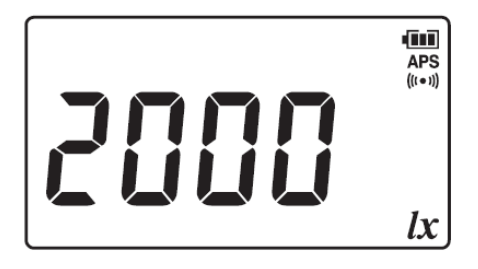

*2.* ทุกครั้งที่กดปุ่ม ย่านการวัดจะเปลี่ยนไปตามลูปดังต่อไปนี้

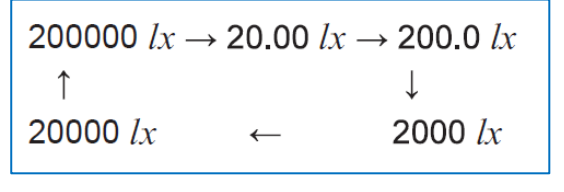

*3.* กดปุ่ม ค้างไว้ เมื่อต้องการกลับโหมดเลือกย่านอัตโนมัติ

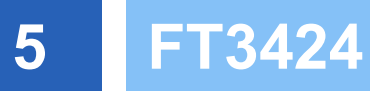

### **ขั้นตอนการเลือกค้างข้อมูลการวัดบนหน้าจอแบบตั้งเวลา (TIMER)**

- *1.* กดปุ่ม ค้างไว้ เพื่อเปิดใช้งาน TIMER โดยในขั้นตอนนี้จะมีสัญลักษณ์ และเวลานับถอยหลังปรากฎขึ้นที่หน้าจอ
- *2.* กด ปุ่ม หรือ เพื่อเลือกเวลานับถอยหลัง ดังนี้ 5, 10, 15, 20, 30, 45, 60 วินาที (ค่าเริ่มต้น: 5 วินาที)
- *3.* เครื่องมือจะเริ่มต้นนับถอยหลังพร้อมกับมีเสียงแจ้งเตือน เมื่อครบเวลาที่เลือกไว้ หน้าจอจะปรากฎสัญลักษณ์ HOLD และเครื่องมือจะส่งเสียงดังต่อเนื่องอีก 3 วินาที จากนั้นข้อมูลการวัดจะถูกค้างไว้บนหน้าจอ

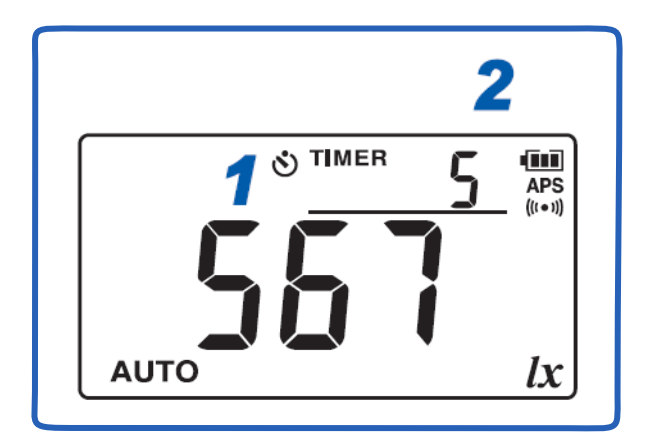

*4.* กด ปุ่ม อีกครั้ง เพื่อปิดใช้งาน TIMER และกลับเข้าโหมดการวัดปกติอีกครั้ง

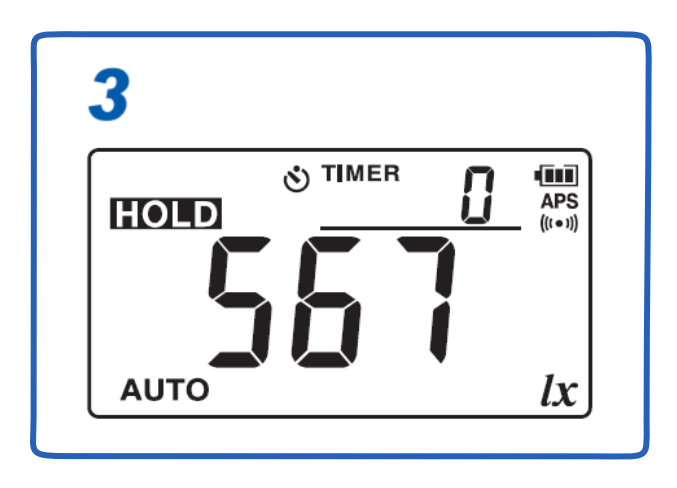

- สามารถดาวน์โหลดเอกสารความสอดคล้องเครื่องหมาย CE หรือเอกสารต้นฉบับได้จากเว็บไซต์ [http://www.hioki.com](http://www.hioki.com/)
- เนื้อหาของเอกสารนี้อาจเปลี่ยนแปลงได้โดยไม่ต้องแจ้งให้ทราบล่วงหน้า
- เอกสารนี้มีลิขสิทธิ ์
- ห้ามคัดลอก ทำซ้ำ หรือแก้ไขเนื้อหาของเอกสารนี้โดยไม่ได้รับอนุญาต
- ชื่อบริษัท ชื่อผลิตภัณฑ์ ฯลฯ ที่กล่าวถึงในเอกสารนี้ เป็นเครื่องหมายการค้าหรือเครื่องหมายการค้าจดทะเบียนของบริษัทนั้นๆ
- หากตรวจพบความผิดพลาดของข้อมูลในเอกสารนี้ โปรดติดต่อตัวแทนจัดจำหน่ายหรือ Hioki ประเทศไทย